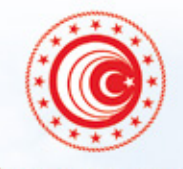

### T.C. TİCARET BAKANLIĞI

# *BİLGİLENDİRME BROŞÜRÜ GÜMRÜKLER CUSTOMS*

*INFORMATION SHEET*

# *TEK PENCERE SİSTEMİ SINGLE WINDOW SYSTEM*

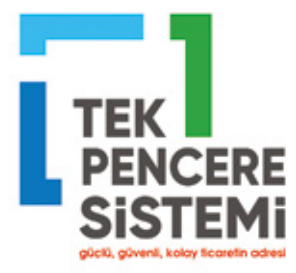

Gümrük işlemleri sırasında istenen tüm belgelerin tek noktadan temin edilmesini ve gümrük işlemlerinin tek noktaya yapılacak başvuru ile yürütülerek tamamlanmasını sağlayan sistemdir.

*The Single-Window system is a system that allows to obtain the documents required in customs transactions from a single point and to execute and complete customs procedures through a single point of application.*

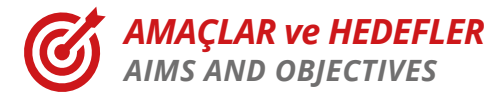

Gümrük işlemlerinde kullanılan her türlü izin, belge ve onaya ilişkin işlemlerin ve kontrollerin elektronik ortamda gerçekleştirilmesi, *Performing all kinds of permits, documents and approval procedures and controls used in customs* 

*transactions in electronic environment*

- İşlem sürelerinin kısaltılması, *Shortening of processing times*
- Belgede sahteciliğin önüne geçilmesi, *Preventing forgery in the documents*
- Başvuruların standart hale getirilmesi, *Standardization of applications*
- İzlenebilirliğin artırılması, *Increasing traceability*
- Kullanıcı hatalarının ortadan kalkması, *Elimination of user errors*
- Kurumlar arası entegrasyonun sağlanması, *Ensuring integration between institutions*
- Kontrollerin etkinliğinin artırılması, *Incresing the effectiveness of controls*
- Firmaların işlem maliyetlerinin düşürülmesi, *Reduction of transaction costs of firms*
- Belge kullanımlarına ilişkin detaylı bilgiye doğrudan erişim sağlaması *Direct access to detailed information on document usage*

# *SİSTEMİN İŞLEYİŞİ OPERATION OF THE SYSTEM*

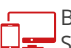

Başvurular E-Devlet Kapısı'nda Ticaret Bakanlığı menüsü altında bulunan Tek Pencere Sistemi hizmeti üzerinden gerçekleştirilir.

*Applications are submitted through the Single Window System service under the Ministry of Trade menu in the E-Government Gateway*

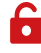

Sisteme giriş için E-Devlet Kapısı için gerekli yetkinin yanı sıra gümrük idarelerinden Tek Pencere Sistemi yetkisi alınması gerekmektedir.

*In addition to the necessary authorization for the E-Government Gate to access the system, Single Window System authorization must be obtained from the customs offices.*

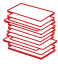

Başvuru esnasında başvuruyu değerlendirecek kurum ile ilgili belgenin seçilmesi gerekmektedir. *The relevant document and the institution to evaluate the application should be selected.*

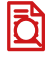

İlgili Kurumlar tarafından başvurular incelenmek üzere kabul edilir. *Applications are accepted by relevant institutions for evaluation.*

Başvurunun uygun bulunması halinde onaylanır ve 23 haneli e-belge numarası üretilir. *If the application is approved, it is confirmed and a 23 digit e-document number is generated.* 

23 haneli e-belge numarası ilgili gümrük beyannamesinde beyan edilir. *The 23 digit e-document number is declared in the relevant customs declaration.*

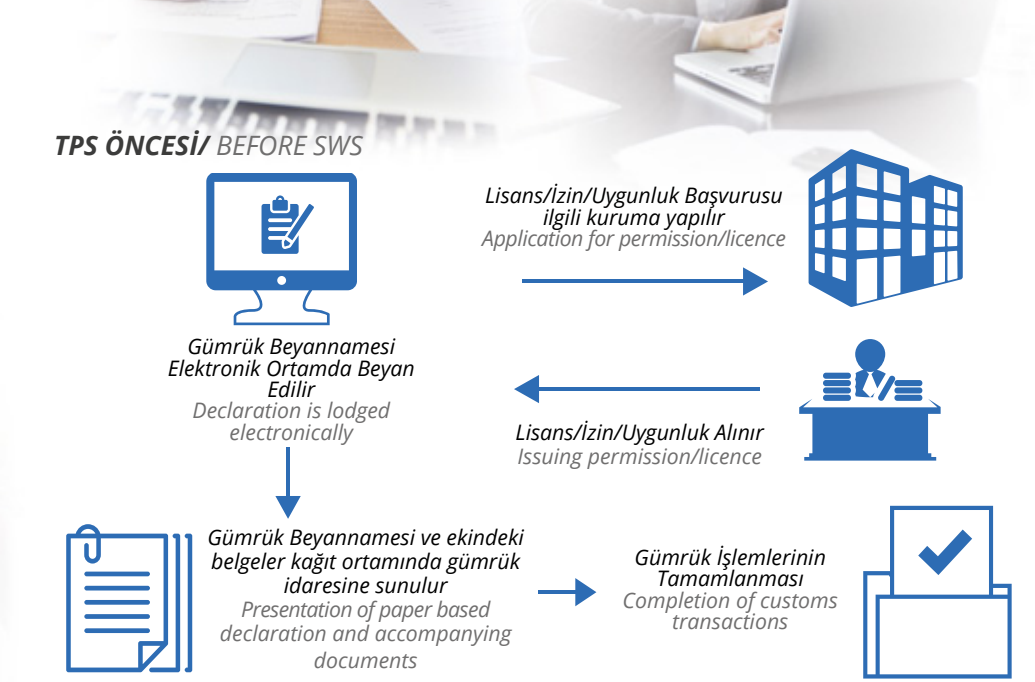

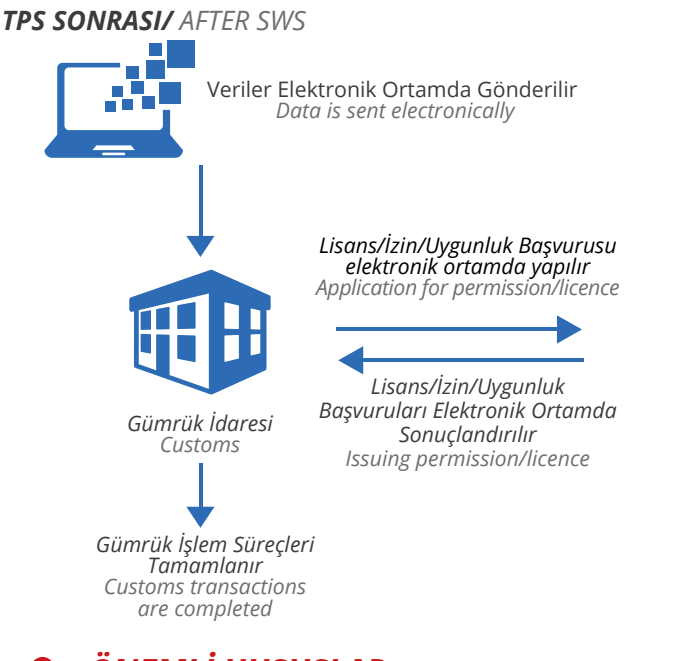

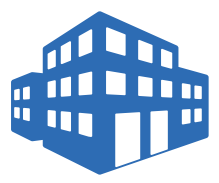

*İlgili Kurumlar Relevant institutions*

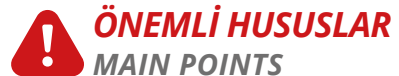

E-Belgedeki satırlar, 23 haneli e-belge numarasının sonuna "/" koyularak kullanılır.(Örneğin, "1624308261….000022975/5" )

*The lines in the e-document are used by placing "/" at the end of the 23 digit e-document number. (For example, "1624308261….000022975/5" )*

- E-Belge içeriğindeki veriler ile gümrük beyannamesi içeriğindeki veriler uyumlu olmalıdır. (firma bilgileri, belge kodu, rejim, eşya kodu, gümrükler, birim, vb.) *The data in the e-document and the data in the customs declaration must be consistent (company information, document code, customs regime, commodity code, customs office, unit, etc.)*
- Kapanmış/İptal Edilmiş/Blokeli bir e-belge numarası beyannamede kullanılamaz. *A Closed/Annuled/Blocked e-document number can not be used in the customs declaration.*
- Beyannamede düzeltme işlemi ile e-belgeler gümrük beyannamesinden silinebilmektedir. Böylelikle miktar düşümleri e-belgeye iade edilir. *With the amendment of the declaration, e-documents can be deleted from the customs declaration. As a result, the used quantities are automatically added to the quantity in the e-document.*
- Belge/satır beyannameden silinerek belge ile beyanname bağı koparıldıktan sonra e-belgenin ilgili satırında gerekli güncelleme işlemleri yapılabilir. *When the document/line is deleted from the customs declarations, the relevant e-document line can be updated.*

 $111112$ 

# *SERBEST BÖLGELER BİLGİ SİSTEMİ (SEBİS)*

*FREE ZONES INFORMATION SYSTEM*

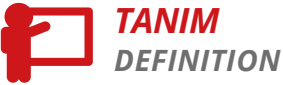

Serbest Bölgeler Bilgi Sistemi, serbest bölgelere giriş çıkış işlemlerinin elektronik ortamda yapılması için kullanılır.

*Free Zones Information System is used to carry out entry and exit procedures in electronic environment.*

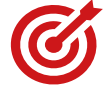

### *AMAÇLAR ve HEDEFLER AIMS AND OBJECTIVES*

Tüm giriş çıkış işlemlerinin elektronik ortamda yapılması ve sistemler arası entegrasyon

*All entry and exit operations are done electronically and integration between systems*

- İthalat ve ihracat beyannamelerinin kapatılma sürecinin hızlanması *Accelerating the clearance process of import and export declarations*
- Kâğıtsız işlem sayesinde bürokrasinin, kırtasiyeciliğin ve maliyetlerin azalması *Decreasing bureaucracy and costs thanks to paperless process*

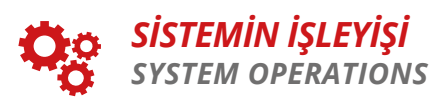

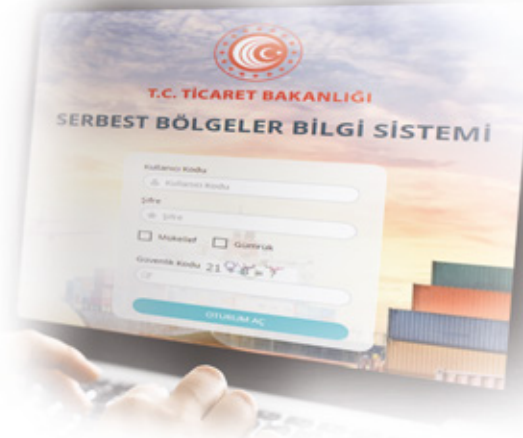

- Bildirim yapabilmek için BİLGE Sistemi kullanıcı adı ve şifresine sahip olunmalıdır. *A BILGE System user name and password is needed to issue a statement.*
- Serbest bölgeye getirilen ve serbest bölgeden çıkartılan eşya ve araçlar için yükümlü tarafından giriş ve çıkış bildirimi düzenlenir. *An entry and exit notice is issued by the declarant for the goods and vehicles arriving to and exiting*
- *from the free zone.* Giriş ve çıkış bildirimi gümrük idaresince kontrol edilir ve girişte gözetim memurunca, çıkışta muhafaza memurunca onaylanarak eşya ve araçlar serbest bölgeye alınır ve serbest bölgeden çıkarılır.

*The entry and exit notice is checked by the customs office and approved by the surveillance officer for entry, enforcement officer for exit and then the goods and vehicles are transferred to and from the free zone.*

- Bildirimler gümrük idaresi tarafından onaylanana kadar güncelleme yapılabilir. *The entry and exit notice can be updated until customs office's approval.*
- Sistem web tabanlıdır. Sisteme https://uygulama.gtb.gov.tr/GumrukAGC/ adresinden ulaşılabilir.

*System is web based. The system can be reached from https://uygulama.gtb.gov.tr/GumrukAGC/ web address.*

### *İTHALATTA İHRACATÇI KAYIT SİSTEMİ FOREIGN COMPANY REGISTRATION SYSTEM (FCRS)*

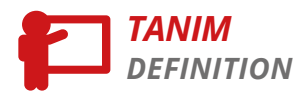

Yurtdışındaki yabancı firmaların sistemimize kaydının yapılmasını sağlayan programdır. *The system that enables the registration of foreign companies abroad.*

# *AMAÇLAR ve HEDEFLER AIMS AND OBJECTIVES*

İthalat denetimlerinin etkinliği ve ülkemize ihracat yapan yurtdışındaki yabancı firmaların izlenebilirliğinin arttırılması amacıyla bu firmaların sistemimize kaydının yapılmasını sağlayacak "İthalatta İhracatçı Kayıt Sistemi" programı oluşturulmuştur. Bu program ile yurtdışındaki yabancı firmalara tekil bir numara (İthalatta İhracatçı Kayıt Sistemi –İİKS

#### numarası) verilmektedir.

*To increase the traceability of import controls and to effectively monitor the foreign companies exporting to Turkey, the "Foreign Company Registration System" is established. With this program, a unique number is given to foreign companies abroad (Foreign Company Registration System - FCRS Number).*

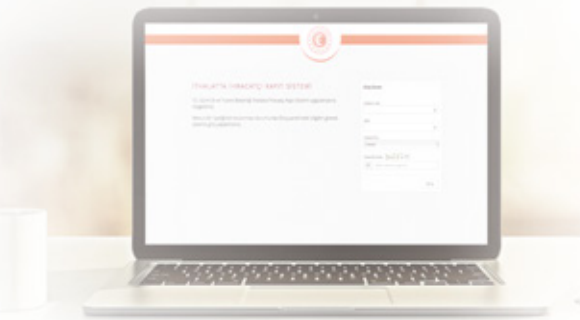

# *SİSTEMİN İŞLEYİŞİ SYSTEM OPERATIONS*

Uygulamaya https://uygulama.gtb.gov.tr/iiks/ bağlantısından BİLGE Sistemi kullanıcı adı ve şifresi ile giriş yapılacaktır. İthalatta gönderici firmanın İİKS numarası, söz konusu programda "Firma Ara" bölümünden firma adı ile sorgulanarak öğrenilebilecektir. İthalat yapılacak firmanın İİKS numarasının bulunmaması halinde, söz konusu programın "Firma Ekle" bölümünde göndericinin gerçek veya tüzel kişi olarak türü seçildikten sonra, göndericinin adı ile ülkesi kaydedilecek ve sistem tarafından otomatik olarak İİKS numarası firmaya atanacaktır.

BİLGE Sisteminde; İİKS numarası ithalat beyannamesinin 2 no.lu "Gönderici" hanesinde yer alan "Kimlik No" bölümüne yazılacak ve sistem tarafından firma unvanı ve ülke kodu bu haneye otomatik olarak getirilecektir.

*The users will log in from the website: https://uygulama.gtb.gov.tr/iiks/ with the user name and password of BILGE System. The foreign company's FCRS number can be learned from the "Company Search" section in the program. If the company does not have an FCRS number, after the type of the sender is chosen as the real or legal person in the "add company" section of the program, the name and the country of the sender will be registered and the FCRS number will be automatically assigned by the system. In BILGE System; the FCRS number will be written in the "ID Number" in the no.2 "Consigner" section of the import declaration, and the company title and country code will be automatically brought by the system.*

#### *KONTEYNER VE LİMAN TAKİP SİSTEMİ CONTAINER AND PORT TRACKING SYSTEM*

# *TANIM DEFINITION*

Limanlarda yapılan bütün gümrük işlemlerinin elektronik ortama alınması ve gümrük idaresi, liman işletmesi ve acenteler arasında entegrasyon ile elektronik bilgi paylaşımını sağlayan sistemdir.

*It is the system that enables all customs operations in seaports to be carried out electronically and electronic information sharing among customs administration, port management and agencies through integration.*

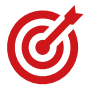

#### *AMAÇLAR ve HEDEFLER AIMS AND OBJECTIVES*

- Konteyner Kayıt ve Takip Formları tüm taşımacılık şekillerinde elektronik ortama alınmıştır. *Container Tracking Forms are taken electronically in all transportation forms.*
- Limanlarla gümrük idaresi arasında kağıt ortamında paylaşılan veriler ile liman sahasına giriş ve çıkışta yapılan kayıtlar elektronik ortama alınmıştır.

*The paper-based data shared between the ports and the customs office, entry and exit records are taken electronically*

## *SİSTEMİN İŞLEYİŞİ SYSTEM OPERATIONS*

Sistem web tabanlı olup, Bakanlığımız sitesi E-İşlemler menüsü altından sisteme ulaşılabilir.

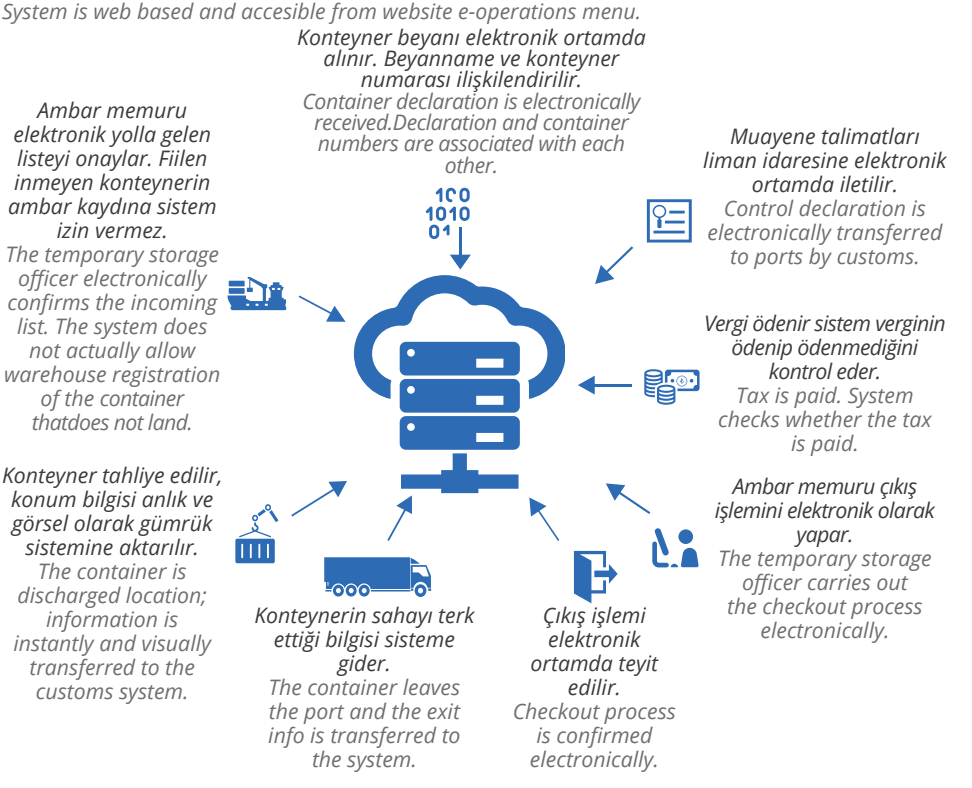

## *LİMAN TEK PENCERE PORT SINGLE WINDOW*

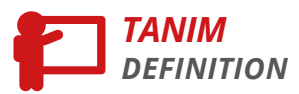

Gemi acenteleri tarafından geminin gelişinden ve çıkışından önce ve sonra yapılan bildirimler tek bir veri tabanından girilir. Farklı kurum ve kuruluşlar ve limanların ihtiyaç duyduğu bilgileri bu veri tabanından almak ve kamu kurum ve kuruluşları tarafından yapılan izin ve işlem sonuçlarını görmek amacıyla Liman Tek Pencere sistemi kurulmuştur.

*The notifications made by the ship agencies before and after the ship's arrival and exit are entered from a single database. Port Single Window system has been established to get the information needed by different institutions and organizations and ports from this database, and to see the results of the permits and transactions made by public institutions and organizations.*

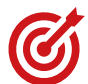

#### *AMAÇLAR ve HEDEFLER AIMS AND OBJECTIVES*

Acentelere tek bir veri tabanında veri girişi sağlayarak, farklı kurum/kuruluşlara beyanda bulunmanın yarattığı bürokratik işlemleri azaltır. *Prevents bureaucratic stationery, which is created by making a declaration to different institutions/organizations by providing information entry to agencies in a single database.*

- Limanda işlem yapan tüm kamu kurumlarına kağıt ortamında belge ibrazı ortadan kaldırılmıştır. *Terminates of the submission of documents to all public institutions (exceptions on international documents) and organizations that operate in ports.*
- Farklı kurumlarca yapılan kontrollerin tek bir noktadan görüntülenebilmesi sağlanmıştır. *One-stop monitoring of controls made by different institutions.*

# *SİSTEMİN İŞLEYİŞİ SYSTEM OPERATIONS*

Sistem web tabanlı olup e-devlet üzerinden sisteme ulaşılabilir. Taşıyıcı tarafından gönderilen veriler üzerinden farklı kurumlara sistem üzerinden yapılan başvuruları kapsamaktadır. Sistem Bakanlığımız koordinesinde, Bakanlığımız, Sağlık Bakanlığı, Ulaştırma ve Altyapı Bakanlığı,

Çevre ve Şehircilik Bakanlığı ve İçişleri Bakanlığı işlemlerini kapsamaktadır.

*The system is web based and can be accessed via e-state. The system covers the applications sent to different institutions via the system. Under the coordination of our Ministry, System covers the Ministry of Health, Ministry of Transport and Infrastructure, Ministry of Environment and Urbanization and Ministry of Interior.*

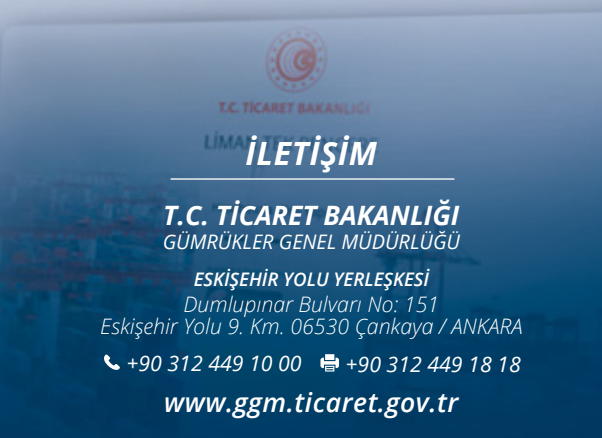